# Karta pro přežití s GNU Emacsem

pro verzi 29

V následujícím textu C-z znamená: stiskněte klávesu 'z' a současně přidržte stisknutou klávesu Ctrl. M-z znamená, že současně s klávesou 'z' přidržíte klávesu Meta (většinou označenou Alt) nebo ji stisknete po stisknutí klávesy Esc.

### Spuštění Emacsu

Pro spuštění GNU Emacsu jednoduše napište jeho jméno: emacs. Emacs rozděluje rámec na několik částí: řádek menu, buffer s editovaným textem, tzv. mode line popisující buffer nad ní a minibuffer v poslední řádce.

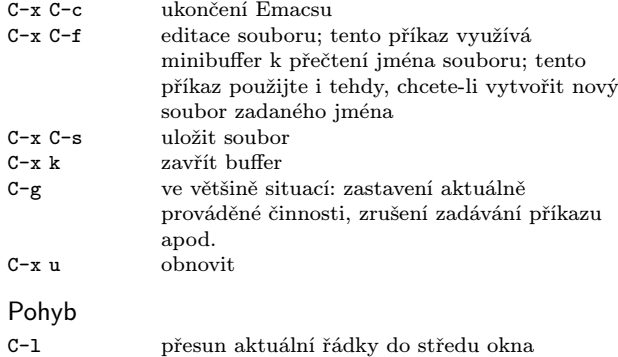

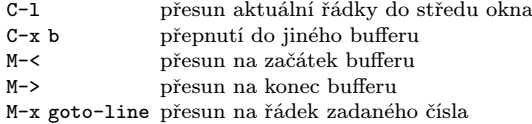

## Více oken

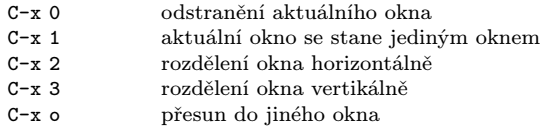

#### Regiony

Emacs definuje 'region' jako prostor mezi značkou a bodem. Značka je nastavena pomocí C-space. Bod je v místě aktuální pozice kurzoru.

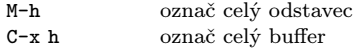

# Vyjmutí a kopírování

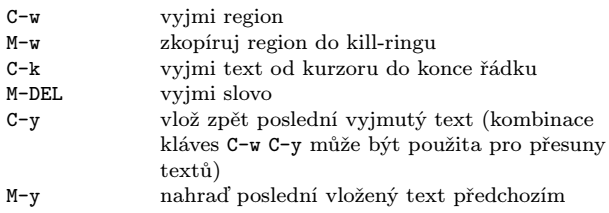

vyjmutým textem

## Vyhledávání

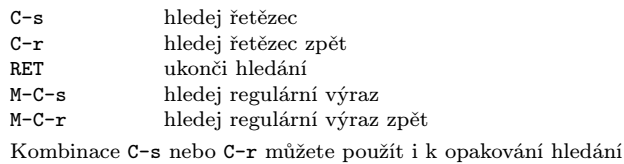

jiným směrem.

# Značky (tags)

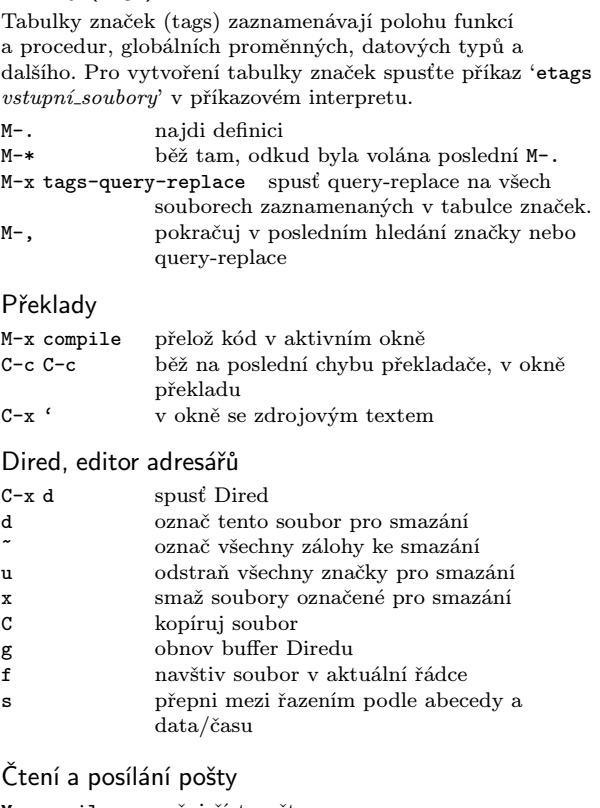

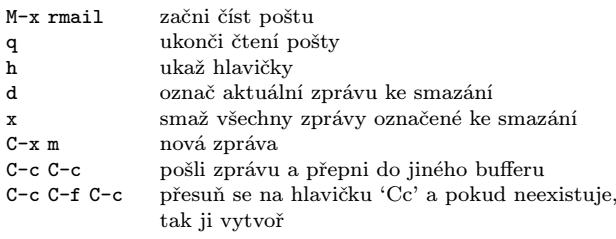

#### Různé

M-q zarovnej odstavec<br>M-/ doplň dynamicky

- M-/ doplň dynamicky předchozí slovo<br>C-z ikonizuj (přeruš) Emacs
- ikonizuj (přeruš) $\overline{\text{Emacs}}$
- M-x revert-buffer nahraď text editovaného souboru tímtéž souborem z disku

## Nahrazování

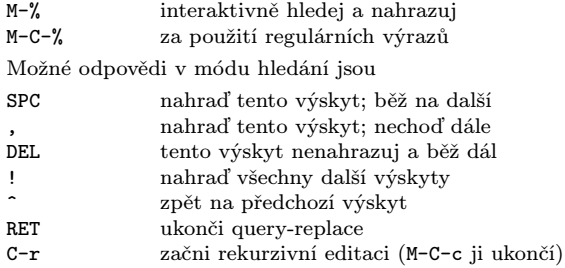

# Regulární výrazy

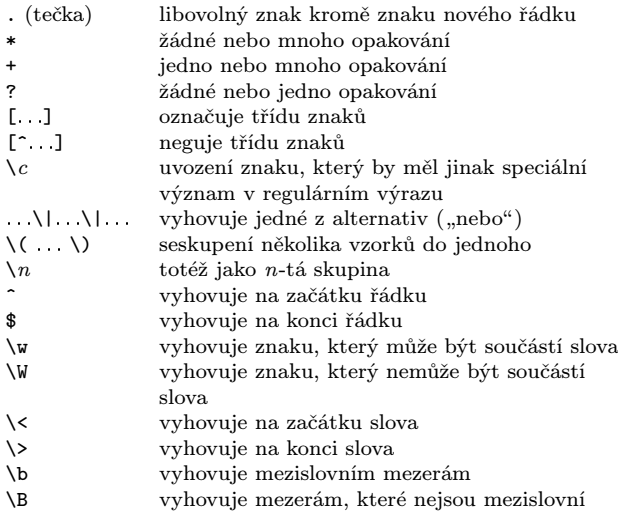

## Registry

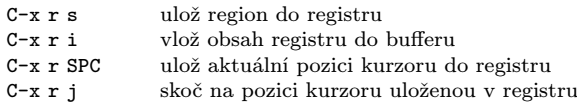

### Obdélníky

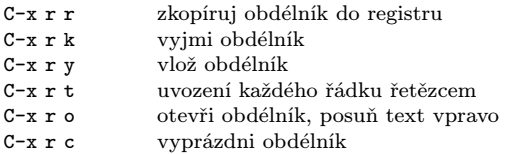

### Příkazový interpret

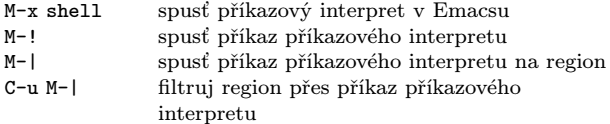

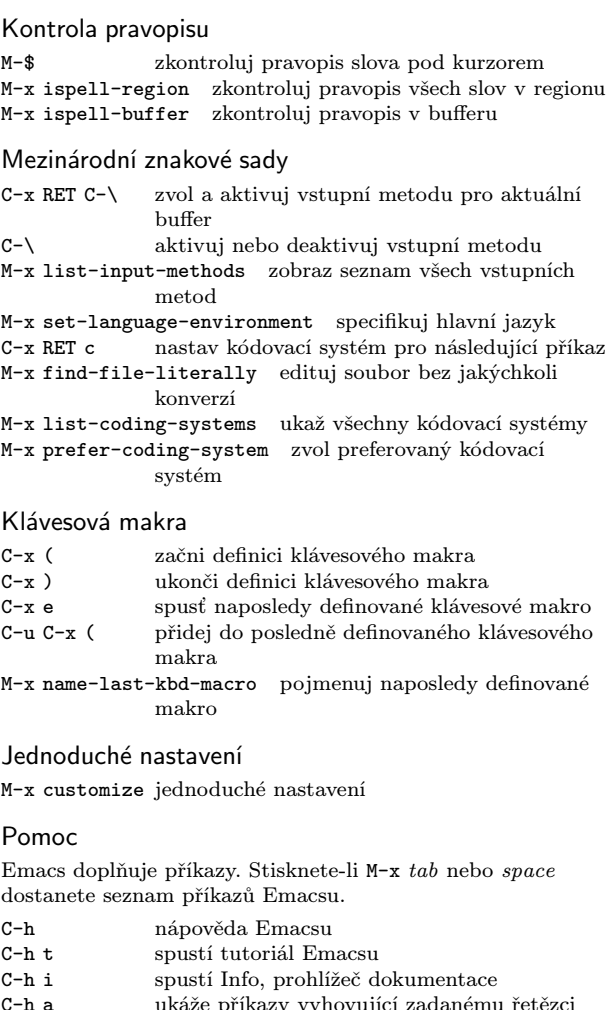

- C-h a ukáže příkazy vyhovující zadanému řetězci (apropos)
- C-h k zobrazí dokumentaci funkce spuštěné pomocí zadané klávesy

Emacs pracuje v různých módech, které upravují chování Emacsu pro editovaný text daného typu. Mode line obsahuje jména aktuálních módů v závorkách.

C-h m zobraz dokumentaci aktuálních módů.

Copyright  $\bigodot$  2024 Free Software Foundation, Inc.<br>Pro GNU Emacs 29 W lodek Bzyl (matwb@univ.gda.pl) Do češtiny přeložil Pavel Janík (Pavel@Janik.cz) Released under the terms of the GNU General Public License version 3 or later. For more Emacs documentation, and the TEX<br>source for this card, see the Emacs distribution,<br>or https://www.gnu.org/software/emacs